## **dormakabazz**

# **WebTerminal, Booking Viewer et état de présence HTML**

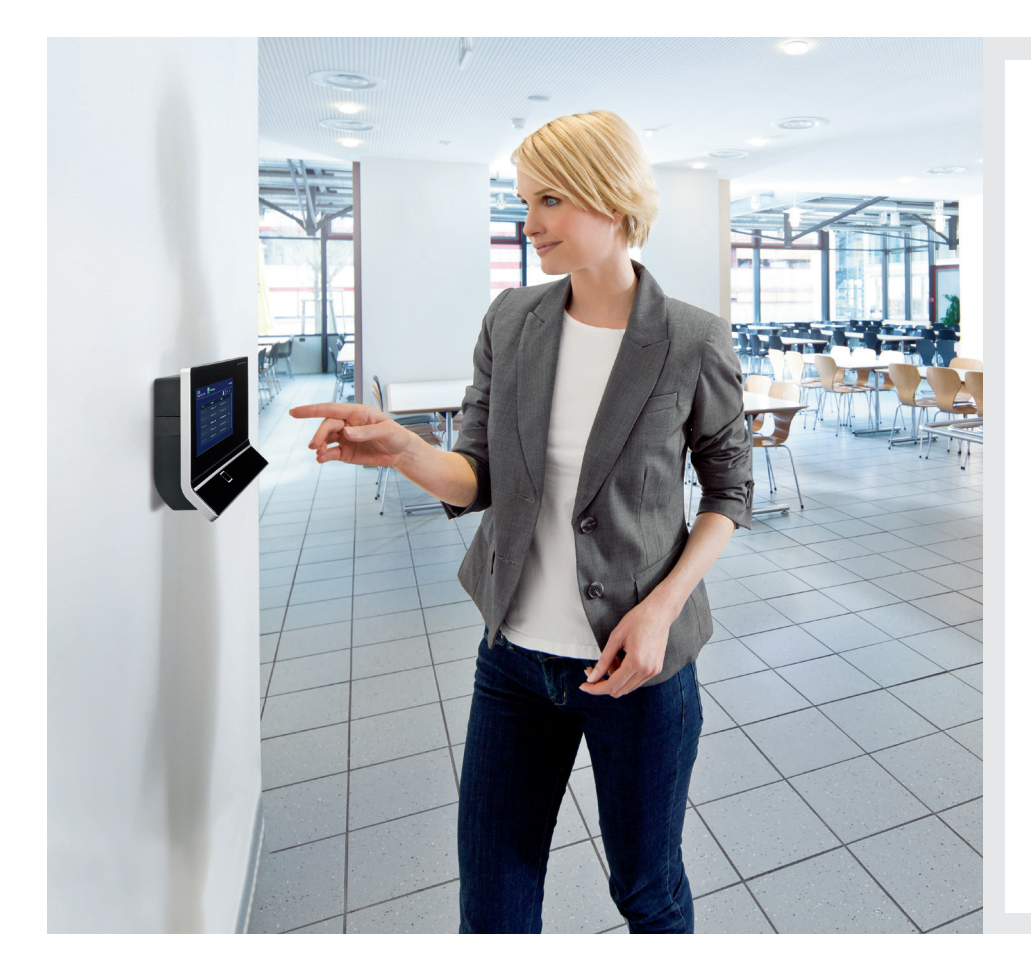

## **Les avantages en un coup d'œil :**

- Saisie des temps indépendante du lieu en télétravail ou lors de voyage d'affaires
- Saisie intuitive, rapide et simple des temps de présence et d'absence sur PC
- Configuration libre du Terminal web avec ses propres fonctions, symboles et arrière-plans
- Tous les pointages de manière centralisée et en un coup d'œil
- Affichage et impression des états de présence personnels sur un PC, un terminal ou sur dormakaba ERP Time App
- Les états de présence ne doivent plus être distribués

## **WebTerminal : Saisie des temps sur PC**

Grâce au module WebTerminal, vous pouvez enregistrer les temps de présence et d'absence de manière rapide, simple et intuitive directement sur votre PC, avec l'interface standard offrant les mêmes touches de fonction colorées que les terminaux de saisie stationnaires. Cependant, vous pouvez également configurer le module WebTerminal de manière tout à fait individuelle en choisissant vos propres fonctions, symboles et images d'arrière-plan.

Les pointages horaires et les comptes horaires personnels sont visibles pour les collaborateurs.

## **Booking Viewer : Les pointages en un coup d'œil**

Avec Booking Viewer, vous trouverez tous les pointages en un seul endroit, de la saisie des temps à la saisie des données opérationnelles en passant par le contrôle d'accès.

## **État de présence HTML : Afficher mes temps sur simple pression d'un bouton**

Chaque collaborateur de votre entreprise peut afficher son état de présence personnel sur un ordinateur ou sur un terminal d'informations, l'imprimer, et, si nécessaire, consulter le service du personnel. Ce qui permet d'améliorer le dialogue avec la collaboratrice ou le collaborateur et permet de réduire les efforts liés à la distribution des états de présence.

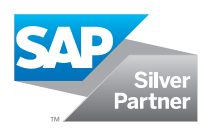

## **Exemples de configuration**

### **WebTerminal**

- Définition simple de groupes d'utilisateurs
- Affectation de champs unique pour chaque rôle d'utilisateur
- Conçu pour les fonctions de temps et de présence
- Formulaire de saisie unique à l'écran
- Aperçu journalier des pointages
- Informations sur le solde de temps
- Aperçu des périodique pointages
- Changement de centre de coûts
- Favoris personnels
- Pointages erronés surlignés en rouge
- Informations sur le solde de temps
- Différents profils de configuration possibles
- Affectation de groupes d'agents possible

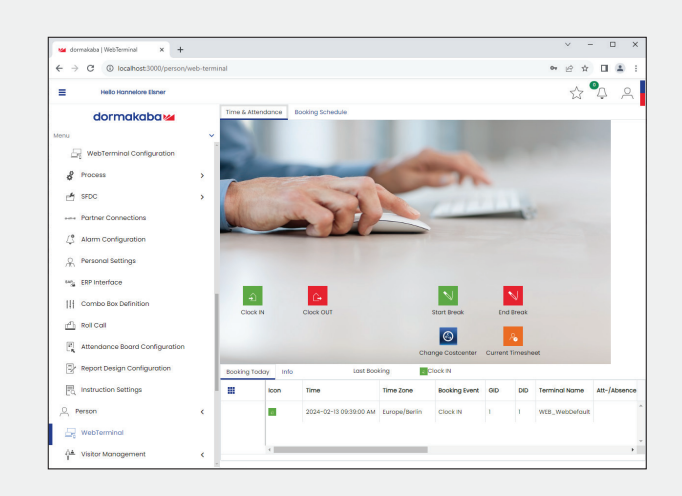

### **Booking Viewer**

- Suivi de tous les pointages dans le système partiel
- Dans le système SAP, les données de pointage et de base actuelles des collaborateurs ainsi que les données relatives aux autres personnes/visiteurs sont toujours disponibles (par ex. pointages d'accès, événements horaires, événements horaires au format SAP, codes d'erreur, noms des collaborateurs, laissez-passer, etc.)
- Évaluation par ex. du volume de pointages, des pointages erronés ou des tentatives d'accès non autorisées

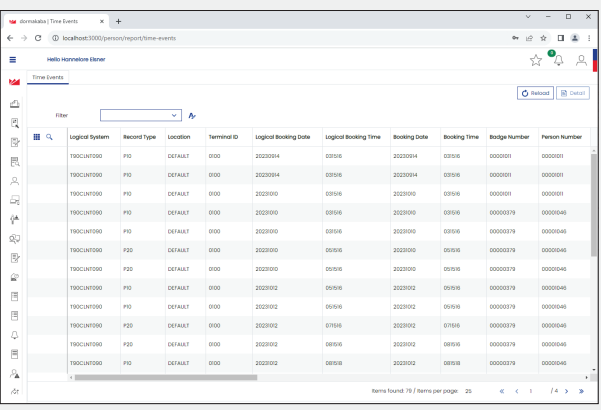

#### **État de présence HTML**

- Créé par SAP avec une représentation graphique inchangée de B-COMM pour SAP
- Disponible via les terminaux dormakaba, dormakaba ERP Time App ou directement via B-COMM pour SAP
- Demande au terminal basée sur le badge agent ou l'empreinte digitale ou directement dans B-COMM pour SAP via l'utilisateur et le mot de passe (connexion LDAP possible)

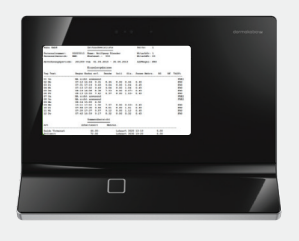

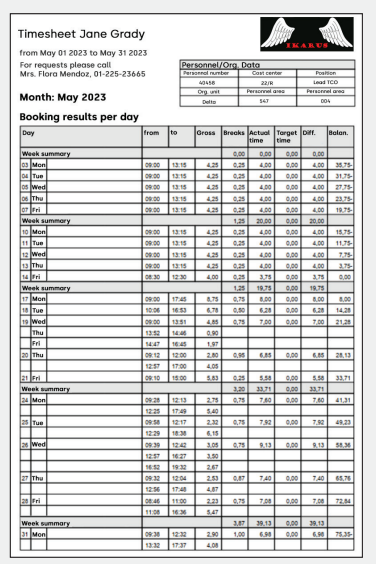

## **Avez-vous des questions ? Nous serons heureux de vous conseiller.**

**dormakaba Belgium N.V.** | Monnikenwerve 17-19 | BE-8000 Brugge | T +32 50 45 15 70 | info.be@dormakaba.com | www.dormakaba.be **dormakaba France S.A.S.** | 2-6 place du Général de Gaulle | FR-92160 Antony | T +33 1 41 94 24 00 | marketing.fr@dormakaba.com | www.dormakaba.fr **dormakaba Luxembourg SA** | Duchscherstrooss 50 | LU-6868 Wecker | T +352 26710870 | info.lu@dormakaba.com | www.dormakaba.lu **dormakaba Suisse SA** | Chemin de Budron A5 | CH-1052 Le Mont-sur-Lausanne | T +41 848 85 86 87 | info.ch@dormakaba.com | www.dormakaba.ch